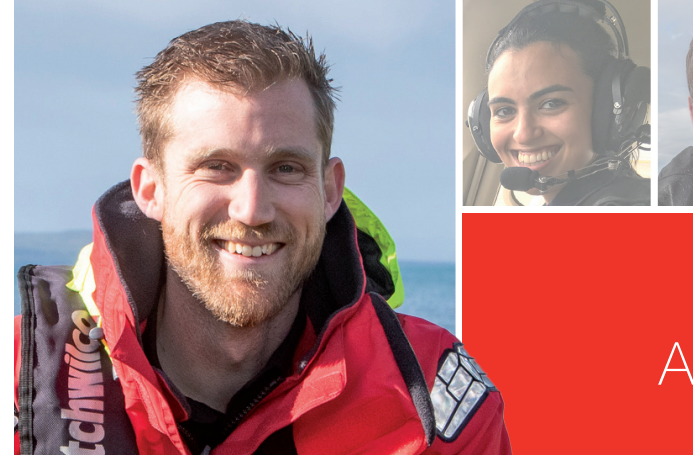

# **Coastguard Northern Region**

# Annual General Meeting and Regional Awards

Thank you for attending the Coastguard Northern Region AGM. We look forward to sharing the results of what's been a busy and turbulent year with you, and celebrating the successes of our hard-working volunteers.

# **The Zoom stream will begin from 1845 hours on Tuesday 22 September.**

## Registering on Zoom

To view the AGM online, you must register. It's quick and easy, and can be done prior to the meeting.

1. Click this link to register: [https://zoom.us/webinar/](https://zoom.us/webinar/register/WN_2jvS-i3FTwWwNTadKHlrFQ) [register/WN\\_2jvS-i3FTwWwNTadKHlrFQ](https://zoom.us/webinar/register/WN_2jvS-i3FTwWwNTadKHlrFQ)

*(you can also get to this link via [www.coastguard.nz/cnragm](http://www.coastguard.nz/cnragm))* 

2. Your internet browser will open, with a prompt:

When system dialog prompts, click Open Zoom Meetings.

If you have Zoom Client installed, launch meeting. Otherwise, download and run Zoom If you cannot download or run the application, join from your browser

> Copyright @2020 Zoom Video Communications, Inc. All rights reserved Privacy & Legal Policie

3. If you DO NOT have Zoom installed, no worries - you can open the meeting in your browser by clicking the link here:

When system dialog prompts, click Open Zoom Meetings.

If you have Zoom Client installed, launch meeting. Otherwise, download and run Zoom. If you cannot download or run the application, join from your browser.

> Copyright @2020 Zoom Video Communications, Inc. All rights reserved. Privacy & Legal Policies

4. If you DO have Zoom installed, you will be given the option to open the program:

Open URL:Zoom Launcher?

https://zoom.us wants to open this application.

Always allow zoom.us to open links of this type in the associated app

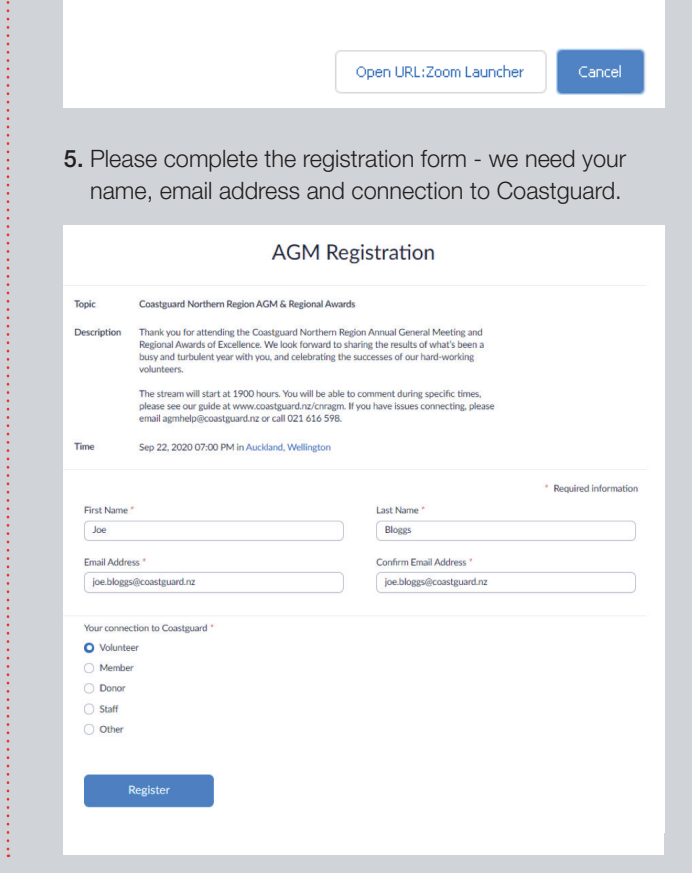

please email [agm.help@coastguard.nz](mailto:agm.help%40coastguard.nz?subject=) or call 021 616 598. **If you have issues connecting**

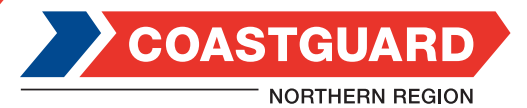

#### Joining the Meeting

Simply click the link on [www.coastguard.nz/cnragm](http://www.coastguard.nz/cnragm) to join the meeting. You will also receive an email one hour prior to the AGM, with a link to Zoom.

The Zoom stream will begin from 1845 hours on Tuesday 22 September. If you have issues connecting, please email [agm.help@coastguard.nz](mailto:agm.help%40coastguard.nz?subject=) or call 021 616 598.

#### Commenting or voting during the meeting

At specific times during the meeting, you will be invited to comment on aspects of the reports. If you would like to do so, Zoom has a feature that allows you to do so easily.

At the bottom of the screen, there are two icons:

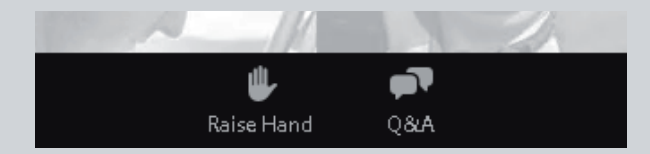

**Raise Hand** – at points during the meeting we may ask for people to second or move a motion. If you would like to second or move a motion, please click 'Raise Hand'.

The icon will turn blue, and will be visible to presenters.

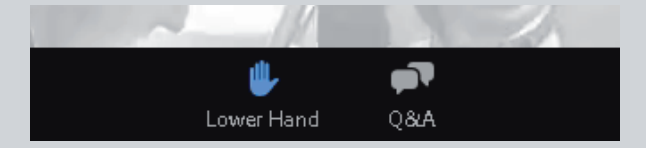

**Q&A** – if you would like to comment during the meeting, please click 'Q&A' and type your question in the box. The presenter or one of the team will reply as soon as they are able.

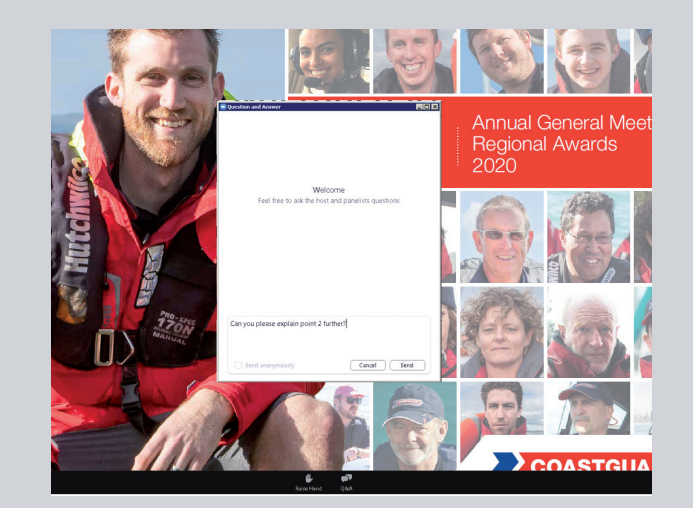

### **Etiquette**

- For the duration of the meeting, all attendee's microphones will be muted unless one of the presenters invites a person to speak.
- Please note that while you can send a comment at any time (and we will endeavour to address as quickly as possible), we will only address comments at stated points of the AGM, so as not to disrupt the flow of the meeting.
- $\blacksquare$  Your comments will be publically visible and a matter of record. If you are invited to speak, please keep your comments short and polite.
- $\blacksquare$  We reserve the right to limit speeches or to not answer comments that are out of the scope of the meeting.

**If you have issues connecting** please email **[agm.help@coastguard.nz](mailto:agm.help%40coastguard.nz?subject=)** or call **021 616 598.**

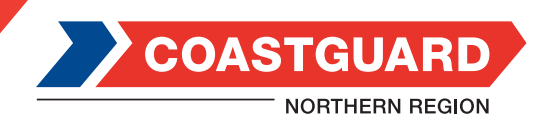